Estimados apoderados y estudiantes:

Esperando que todos y todas se encuentren bien, les informo que el material correspondiente a la décima semana de trabajo remoto se encontrará disponible el día **lunes 29 de junio a las 00:00** horas en la plataforma Google Classroom. Esta plataforma contiene **todo el material trabajado durante la cuarentena**. Para acceder a ésta, tienen la posibilidad de utilizar un computador visitando la página de classroom, o bien desde sus teléfonos celulares descargando la aplicación.

Les recuerdo que los códigos para cada clase varían de acuerdo al nivel al que pertenecen las y los estudiantes.

Para evitar errores al ingresar, les recomiendo copiar y pegar el código desde esta comunicación.

Los códigos son los siguientes:

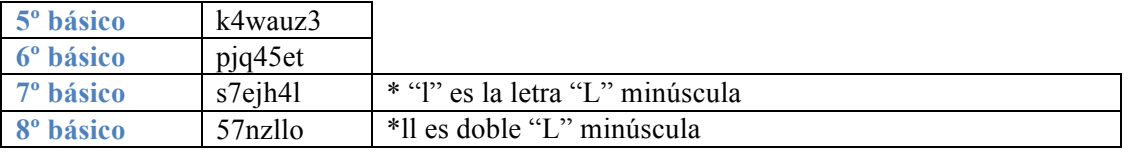

Para acceder a las clases en Google Classroom desde su computador, deberán seguir los siguientes pasos:

- 1. Desde su computador o su celular ingresar a **classroom.google.com**
- 2. En la parte superior, hacer clic en Añadir  $+$  Apuntarse a una clase

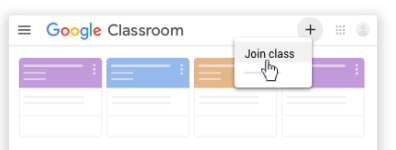

3. Introducir el código de la clase entregado por la profesora y hacer clic en Apuntarse. Los códigos de clase constan de seis o siete letras o números. Por ejemplo, hjhmgrk o g5gdp1.

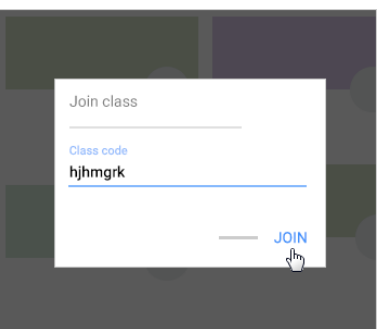

Para acceder a Google Classroom desde sus teléfonos móviles, deben descargar la aplicación desde Play Store en sistemas Andriod o App Store en sistemas iOS.

Comparto con ustedes un enlace que explica el acceso a la plataforma desde un computador: https://www.youtube.com/watch?v=Gxkc8lo79hQ